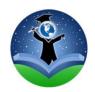

## **Barrow County School System**

#### **Boldly Committed to Student Success**

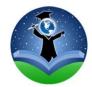

#### What is Parent Portal?

Creating a parent portal account will give you access to view your child's grades, attendance, schedules and assignment information. A link to email teachers is also available in the portal. Messages or Announcements from the district are posted on the log in screen, and you can update phone numbers and *request* address changes.

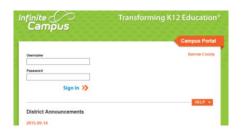

#### How do I set up an account?

Visit the Barrow County Schools main website (<a href="http://www.barrow.k12.ga.us/parent-portal.html">http://www.barrow.k12.ga.us/parent-portal.html</a>) and select Parent Portal, under Important Links, then select Portal Activation Key under "Let's get you started".

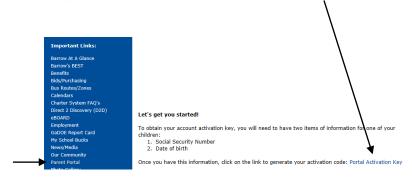

### Do I have to create an account every school year?

No. Once you have an account set up, that account will stay active as long as you have students enrolled in the Barrow County School System. Any additional children you register will automatically be added to the account.

# I think I already have an account set up, but don't remember my log in information.

Please email iparent.help@barrow.k12.ga.us or call 770-867-4527 for assistance.

- At this time, stepparents do not have access to portal accounts, only Biological parents or legal guardians.
- Each biological parent or legal guardian will have their own activation key to create his or her individual accounts.
- A Mobile application is also available, search for Infinite Campus Mobile Portal. District code is yprlkj
- Once you receive your activation code, it is helpful to copy and paste the code into the corresponding fields, one section at a time to avoid mistakes. The code must be entered exactly as it appears.
- When you have set up the username and password, you no longer need your activation code.